## 会社登録

## 会社情報を登録します。

- 1) 会社登録
	- ① システム管理メニューより「会社情報の設定」を選択します。
	- ② 以下の画面が開くので、必要に応じて修正します。
	- ③ 「更新」ボタンを押すと設定完了です。

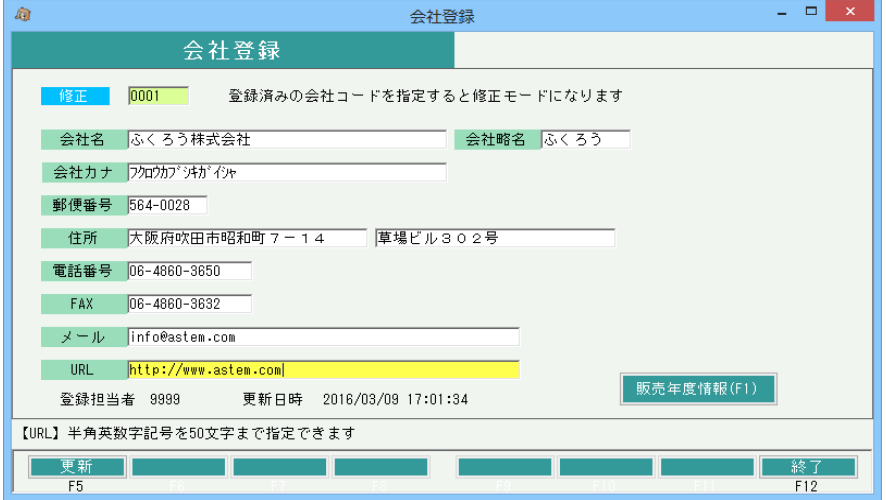

・システム導入時には会社データが1つ作成されている状態となりますので、 修正にて会社情報を登録してください。

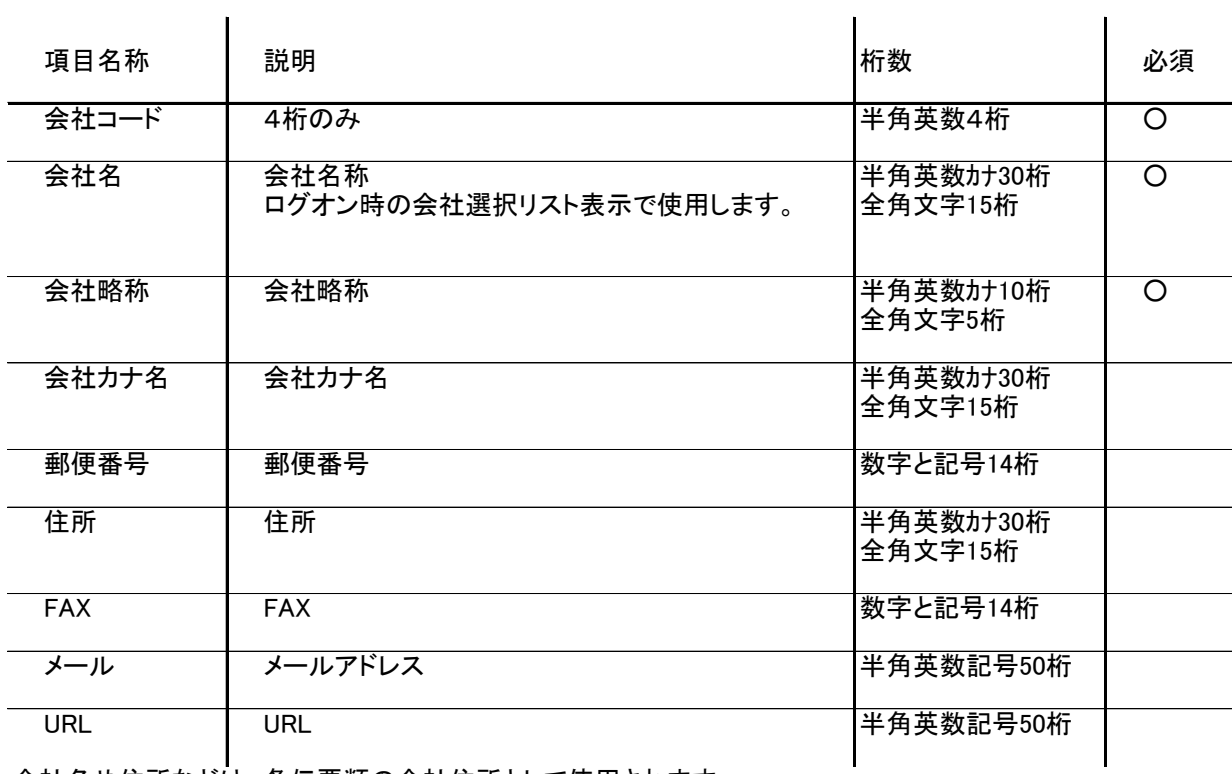

## a) 会社情報設定項目の説明

会社名や住所などは、各伝票類の会社住所として使用されます。 メールやURLはどこでも使用していません。参考として入力できます。 2) 販売年度情報の登録

販売年度情報とは、決算期ごとに設定できる情報のことです。 通常は、存在する決算期を越えた日付でどれかの伝票を作成すると、自動でその期間までの 販売年度データが作成されますので、追加や削除をなどの更新をする必要はありません。

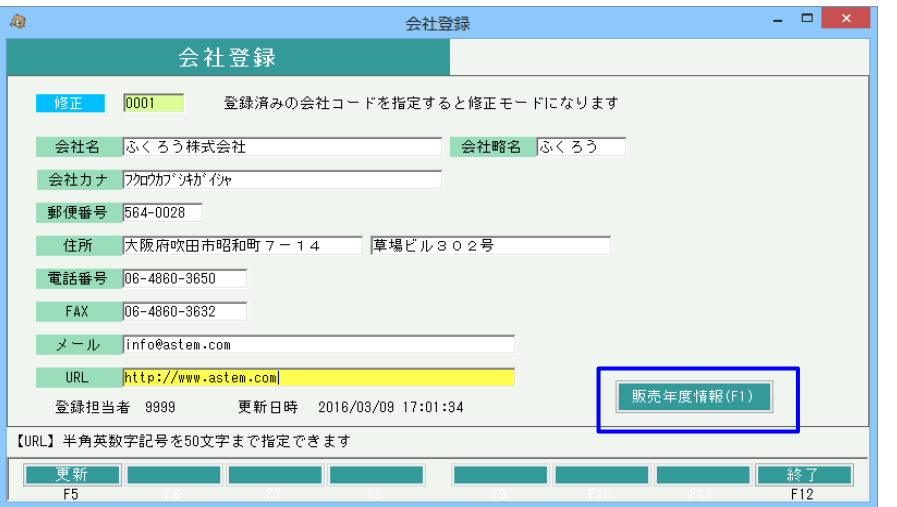

① 会社登録の画面にて「販売年度情報」ボタンを押す。

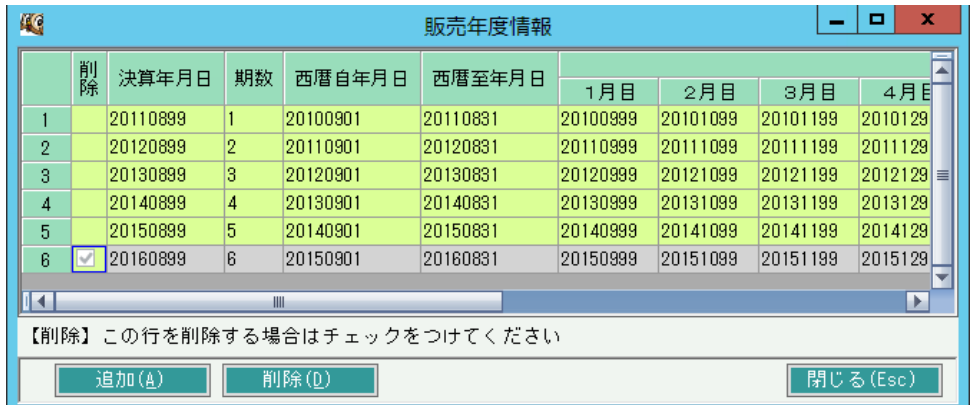

・追加ボタンにて、次年度の販売年度データを作成することができます。 ・データが存在しない場合は、左端の削除チェックボタンONで削除ボタン押下により、 販売年度データの削除も可能です(最終年度からしか削除できません)